## แถบผู้ดูแลระบบ

แถบผู้ดูแลระบบมีขึ้นครั้งแรกใน Joget Workflow เวอร์ชัน 4 ที่ให้ผู้ดูแลระบบสามารถจัดการแอปและผู้ใช้งานได้สม่ำเสมอ และสะดวกในการใช้งาน

ใน Joget Workflow เวอร์ชัน 6 ยังคงมีแถบผู้ดูแลระบบและได้ปรับปรุงให้ดียิ่งขึ้นกว่าเดิมซึ่งทำให้ง่ายต่อการใช้งานในอุปกรณ์สัมผัสหน้าจอ

1. ใน App Center ให้ลงชื่อเข้าใช้ในฐานะผู้ดูแลระบบ ข้อมูลประจำตัวของผู้ดูแลระบบจะมีค่ามาตรฐานดังนี้:

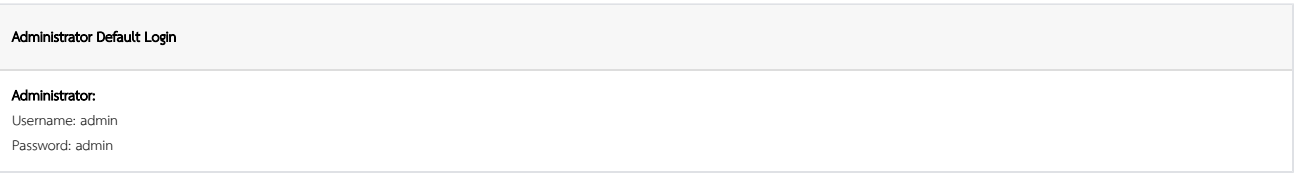

2. คุณสามารถเข้าถึงแถบผู้ดูแลระบบได้โดยกดที่ไอคอนดินสอขนาดใหญ่ที่ด้านล่างขวา

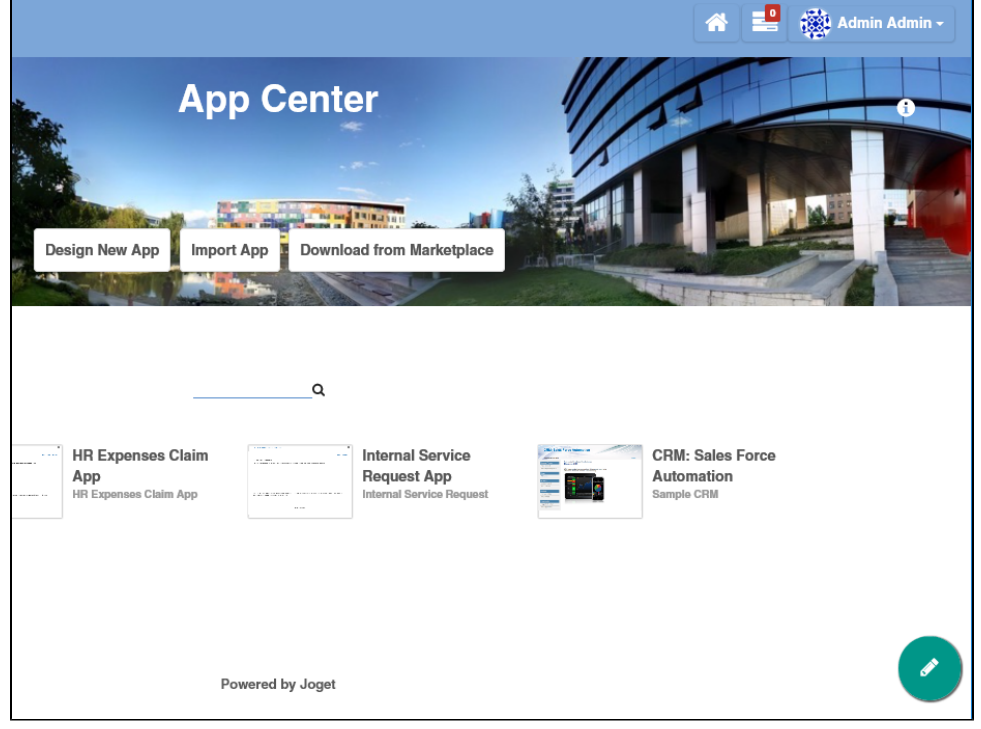

3. จากแถบผู้ดูแลระบบคุณจะสามารถเข้าถึงคุณลักษณะทั้งหมดได้

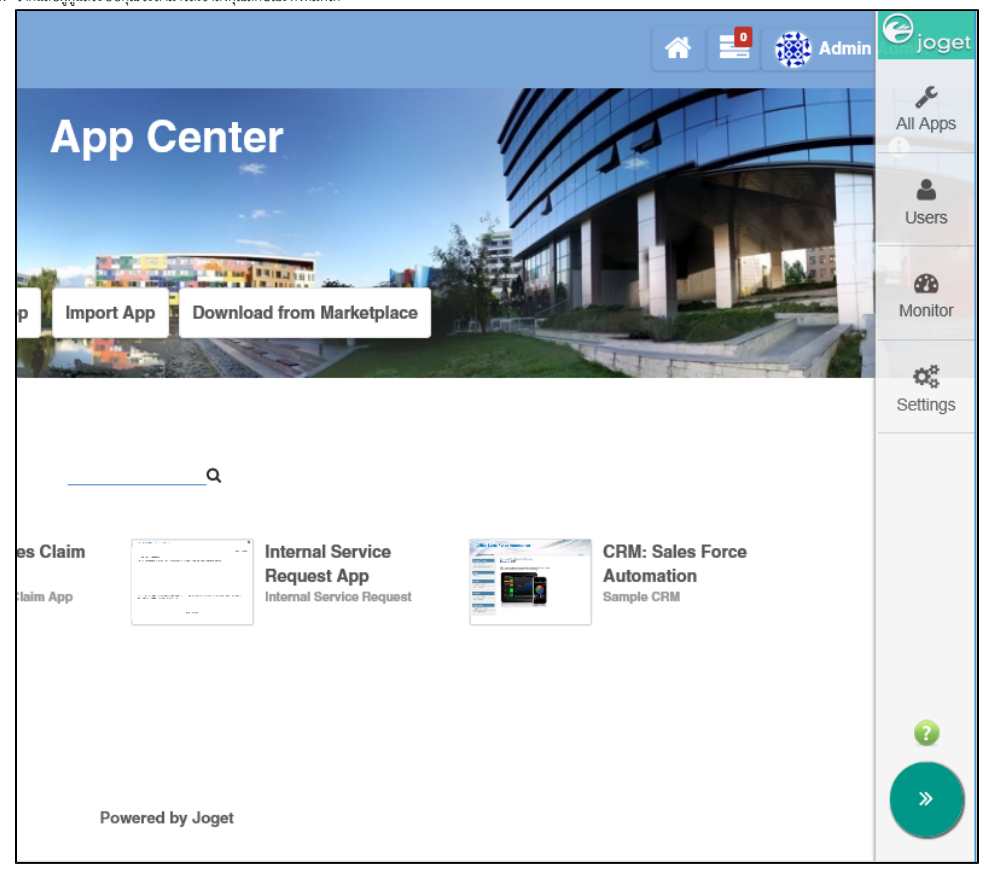

4. เมื่อใดก็ตามที่คลิกที่โลโก้ Joget ทางด้านขวาบนจะกลับไปสู่หน้า App Center ในขณะที่การคลิกปุ่มอื่นๆจะเป็นการเปิดการซ้อนทับเหนือหน้าต่างปัจจุบัน

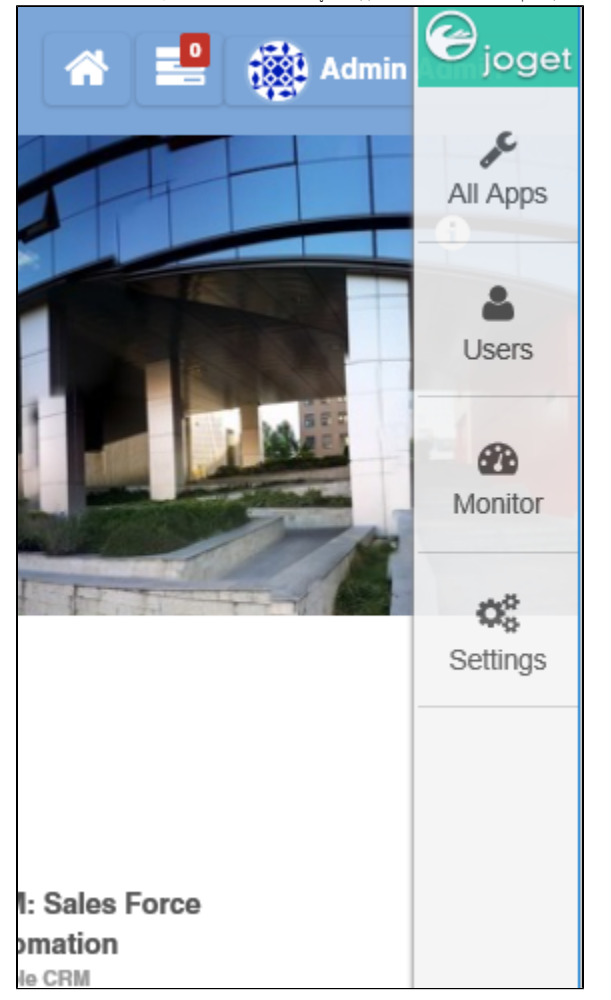

5. ลองคลิกที่ All Apps จะแสดงแอปทั้งหมดที่เผยแพร่และไม่ได้เผยแพร่ นอกจากนี้ยังมีตัวเลือกสำหรับการออกแบบแอปพลิเคชันใหม่หรือเพื่อนำเข้า App ที่สร้างจากที่อื่นด้วย

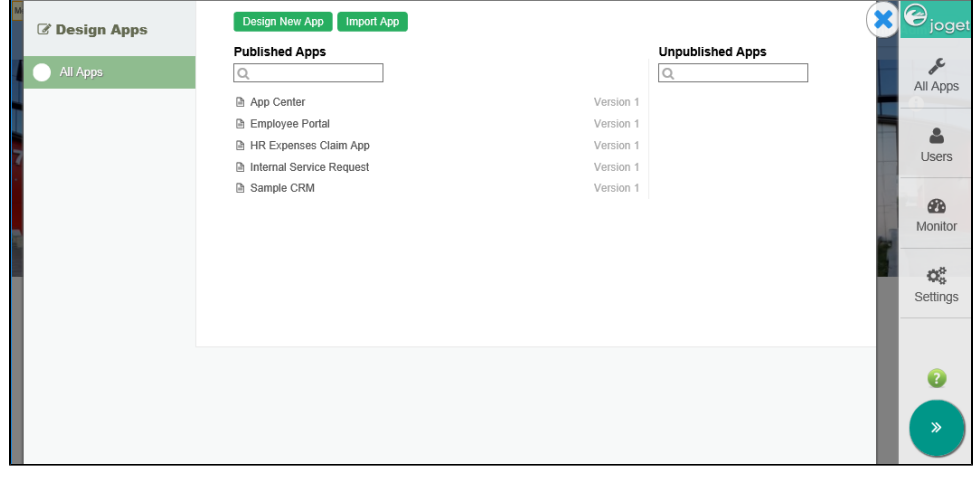

6. หากต้องการปิดหน้าต่างให้คลิกที่ปุ่ม X ที่มุมขวาบน

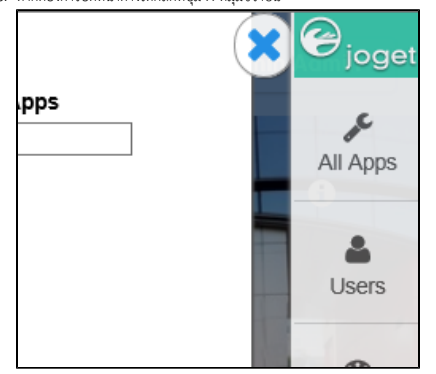